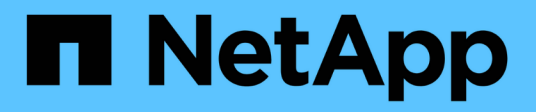

## **Permisos de seguridad de archivos**

ONTAP Automation

NetApp April 21, 2024

This PDF was generated from https://docs.netapp.com/es-es/ontapautomation/workflows/wf\_nas\_fs\_prepare.html on April 21, 2024. Always check docs.netapp.com for the latest.

# **Tabla de contenidos**

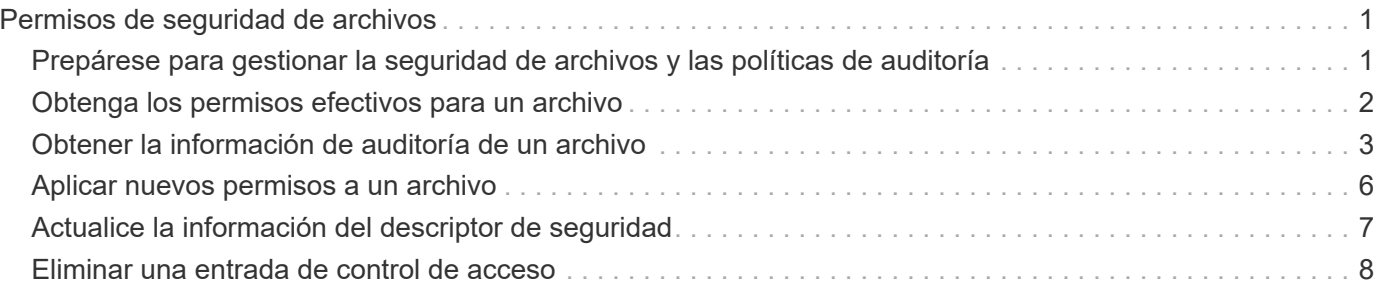

# <span id="page-2-0"></span>**Permisos de seguridad de archivos**

## <span id="page-2-1"></span>**Prepárese para gestionar la seguridad de archivos y las políticas de auditoría**

Puede gestionar los permisos y las políticas de auditoría para los archivos disponibles a través de las máquinas virtuales de almacenamiento en un clúster de ONTAP.

#### **Descripción general**

ONTAP utiliza las listas de control de acceso del sistema (SACL) y las listas de control de acceso discrecional (DACL) para asignar permisos a los objetos de archivo. A partir de ONTAP 9,9.1, la API DE REST incluye soporte para gestionar los permisos SACL y DACL. Puede utilizar la API para automatizar la administración de los permisos de seguridad de archivos. En muchos casos, puede usar una sola llamada a la API DE REST en lugar de varios comandos de la CLI o llamadas a ONTAPI (ZAPI).

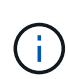

Para versiones de ONTAP anteriores a 9,9.1, puede automatizar la administración de los permisos SACL y DACL mediante la función de paso de CLI. Consulte ["Consideraciones sobre](https://docs.netapp.com/es-es/ontap-automation/migrate/migration-considerations.html) [migración"](https://docs.netapp.com/es-es/ontap-automation/migrate/migration-considerations.html) y.. ["Utilizando el traspaso de interfaz de línea de comandos privada con la API REST](https://netapp.io/2020/11/09/private-cli-passthrough-ontap-rest-api/) [de ONTAP"](https://netapp.io/2020/11/09/private-cli-passthrough-ontap-rest-api/) si quiere más información.

Hay varios ejemplos de flujos de trabajo disponibles para ilustrar cómo se gestionan los servicios de seguridad de archivos ONTAP mediante la API de REST. Antes de usar los flujos de trabajo y emitir alguna de las llamadas a la API DE REST, asegúrese de revisarlos ["Prepárese para usar los flujos de trabajo"](https://docs.netapp.com/es-es/ontap-automation/workflows/prepare_workflows.html).

Si usas Python, también consulta el script "file security permissions.py" para obtener ejemplos de cómo automatizar algunas de las actividades de seguridad de archivos.

#### **API REST de ONTAP frente a comandos de la CLI de ONTAP**

En muchas tareas, el uso de la API DE REST DE ONTAP requiere menos llamadas que los comandos equivalentes de la CLI de ONTAP o llamadas a ONTAPI (ZAPI). La siguiente tabla incluye una lista de llamadas API y el equivalente a los comandos CLI necesarios para cada tarea.

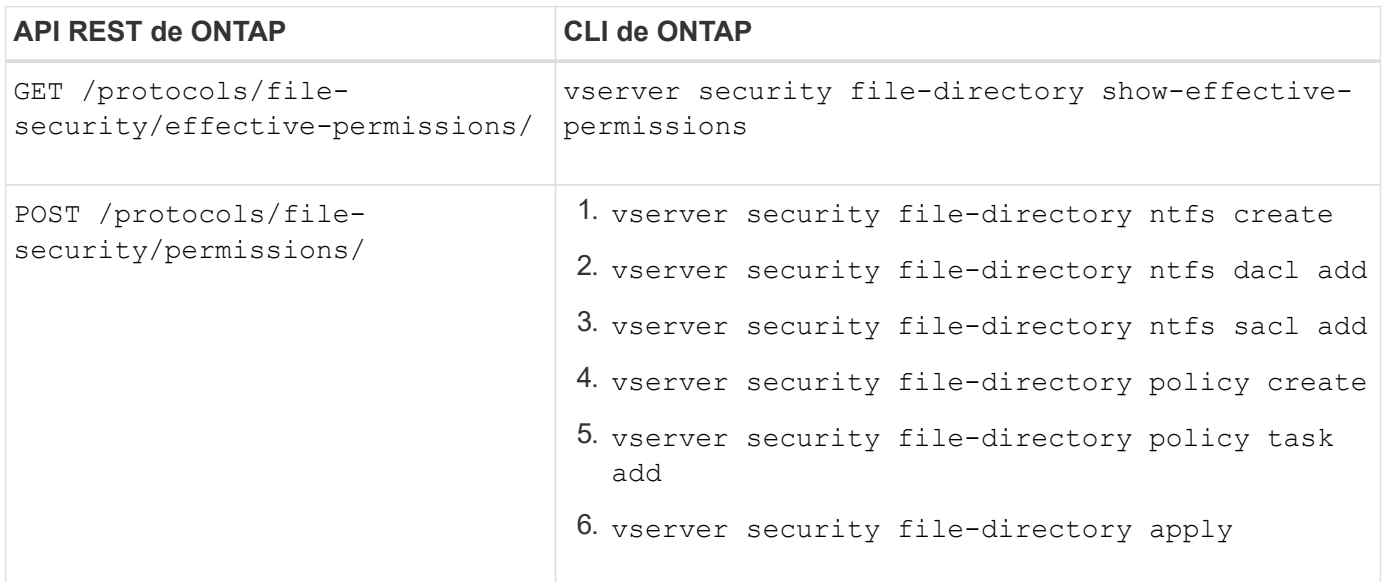

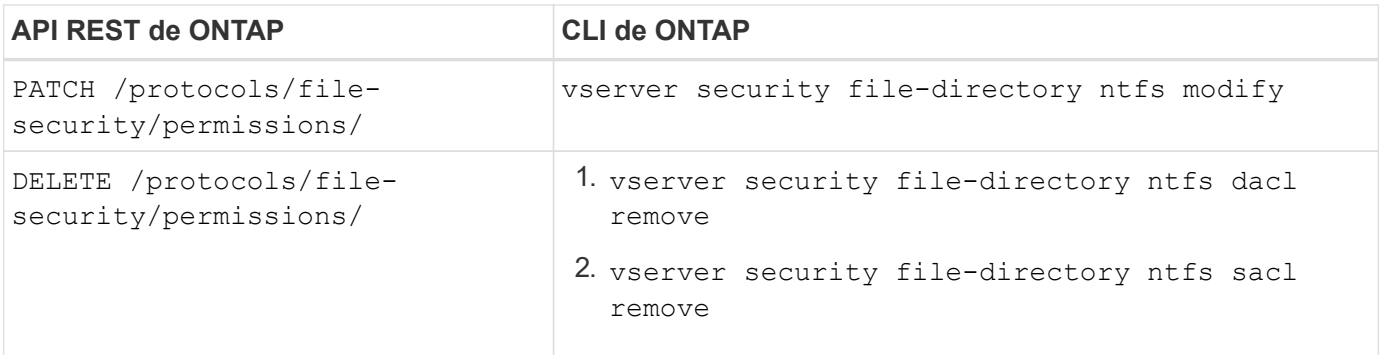

#### **Información relacionada**

- ["Script de Python que ilustra los permisos de archivo"](https://github.com/NetApp/ontap-rest-python/blob/master/examples/rest_api/file_security_permissions.py)
- ["Gestión simplificada de permisos de seguridad de archivos con API DE REST de ONTAP"](https://netapp.io/2021/06/28/simplified-management-of-file-security-permissions-with-ontap-rest-apis/)
- ["Utilizando el traspaso de interfaz de línea de comandos privada con la API REST de ONTAP"](https://netapp.io/2020/11/09/private-cli-passthrough-ontap-rest-api/)

## <span id="page-3-0"></span>**Obtenga los permisos efectivos para un archivo**

Puede recuperar los permisos efectivos actuales para un archivo o carpeta específicos.

#### **Método HTTP y punto final**

Esta llamada a la API de REST utiliza el siguiente método y extremo.

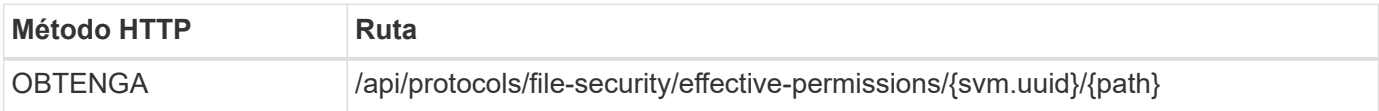

#### **Tipo de procesamiento**

Síncrona

#### **Parámetros de entrada adicionales para ejemplos de cURL**

Además de los parámetros comunes con todas las llamadas a la API REST, los siguientes parámetros también se utilizan en el ejemplo curl de este paso.

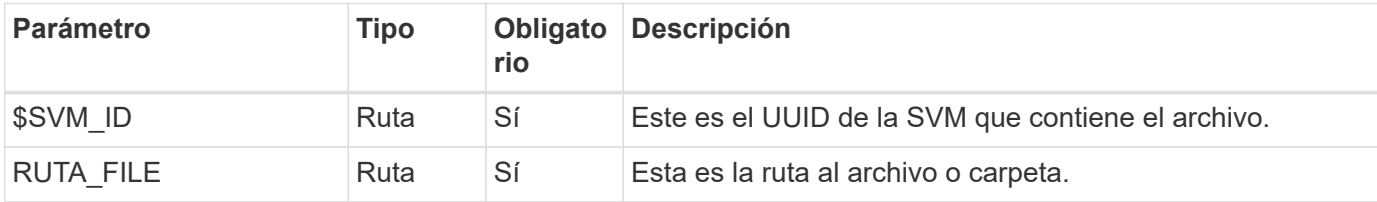

#### **Ejemplo de curl**

```
curl --request GET \
--location "https://$FQDN_IP/api/protocols/file-security/effective-
permissions/$SVM_ID/$FILE_PATH" \
--include \
--header "Accept: */*" \
--header "Authorization: Basic $BASIC AUTH"
```
**Ejemplo de resultado JSON**

```
{
    "svm": {
      "uuid": "cf5f271a-1beb-11ea-8fad-005056bb645e",
      "name": "vs1"
    },
    "user": "administrator",
  "type": "windows",
    "path": "/",
    "share": {
      "path": "/"
    },
    "file_permission": [
      "read",
      "write",
      "append",
    "read_ea",
    "write_ea",
      "execute",
    "delete child",
    "read attributes",
    "write attributes",
      "delete",
      "read_control",
    "write dac",
    "write_owner",
      "synchronize",
      "system_security"
  \frac{1}{\sqrt{2}}"share permission": [
      "read",
    "read_ea",
      "execute",
    "read attributes",
      "read_control",
      "synchronize"
  \lceil}
```
## <span id="page-4-0"></span>**Obtener la información de auditoría de un archivo**

Puede recuperar la información de auditoría de un archivo o carpeta específicos.

### **Método HTTP y punto final**

Esta llamada a la API de REST utiliza el siguiente método y extremo.

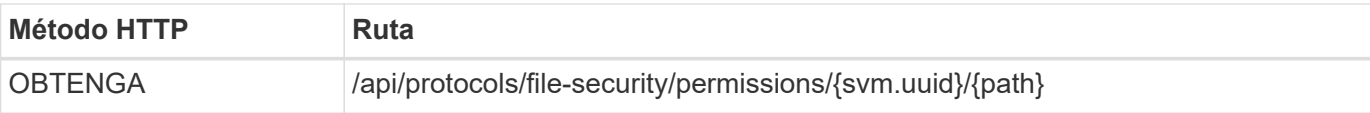

#### **Tipo de procesamiento**

Síncrona

#### **Parámetros de entrada adicionales para ejemplos de cURL**

Además de los parámetros comunes con todas las llamadas a la API REST, los siguientes parámetros también se utilizan en el ejemplo curl de este paso.

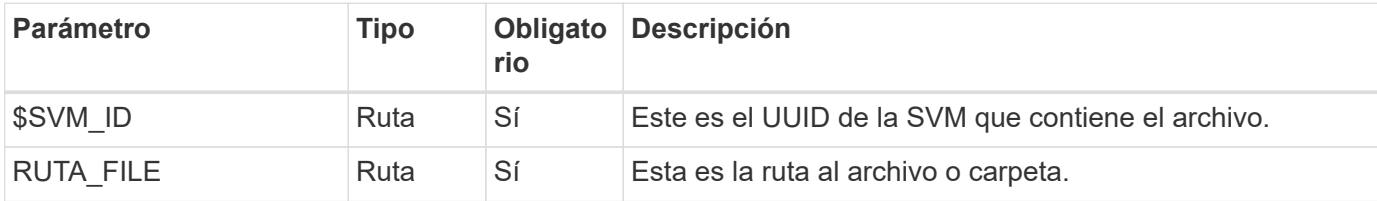

#### **Ejemplo de curl**

```
curl --request GET \
--location "https://$FQDN_IP/api/protocols/file-
security/permissions/$SVM_ID/$FILE_PATH" \
--include \
--header "Accept: */*" \
--header "Authorization: Basic $BASIC AUTH"
```
### **Ejemplo de resultado JSON**

```
{
   "svm": {
      "uuid": "9479099d-5b9f-11eb-9c4e-0050568e8682",
      "name": "vs1"
   },
   "path": "/parent",
   "owner": "BUILTIN\\Administrators",
   "group": "BUILTIN\\Administrators",
 "control flags": "0x8014",
   "acls": [
      {
        "user": "BUILTIN\\Administrators",
        "access": "access_allow",
      "apply to": {
          "files": true,
          "sub_folders": true,
        "this folder": true
        },
      "advanced rights": {
        "append data": true,
```

```
  "delete": true,
      "delete child": true,
      "execute file": true,
      "full control": true,
      "read attr": true,
      "read data": true,
      "read ea": true,
      "read perm": true,
      "write attr": true,
      "write data": true,
      "write ea": true,
      "write owner": true,
        "synchronize": true,
        "write_perm": true
      },
    "access control": "file directory"
    },
    {
      "user": "BUILTIN\\Users",
      "access": "access_allow",
      "apply_to": {
        "files": true,
      "sub folders": true,
      "this folder": true
      },
    "advanced rights": {
      "append data": true,
        "delete": true,
      "delete child": true,
      "execute file": true,
      "full control": true,
      "read attr": true,
      "read data": true,
        "read_ea": true,
      "read perm": true,
      "write attr": true,
      "write data": true,
      "write ea": true,
      "write owner": true,
        "synchronize": true,
        "write_perm": true
      },
      "access_control": "file_directory"
   }
\frac{1}{2}  "inode": 64,
```

```
  "security_style": "mixed",
    "effective_style": "ntfs",
  "dos attributes": "10",
  "text dos attr": "----D---",
  "user id": "0",
  "group id": "0",
  "mode bits": 777,
  "text mode bits": "rwxrwxrwx"
}
```
## <span id="page-7-0"></span>**Aplicar nuevos permisos a un archivo**

Puede aplicar un nuevo descriptor de seguridad a un archivo o carpeta específicos.

### **Paso 1: Aplique los nuevos permisos**

#### **Método HTTP y punto final**

Esta llamada a la API de REST utiliza el siguiente método y extremo.

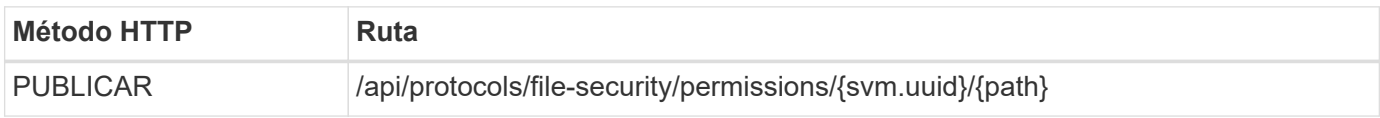

#### **Tipo de procesamiento**

Asíncrona

#### **Parámetros de entrada adicionales para ejemplos de cURL**

Además de los parámetros comunes con todas las llamadas a la API REST, los siguientes parámetros también se utilizan en el ejemplo curl de este paso.

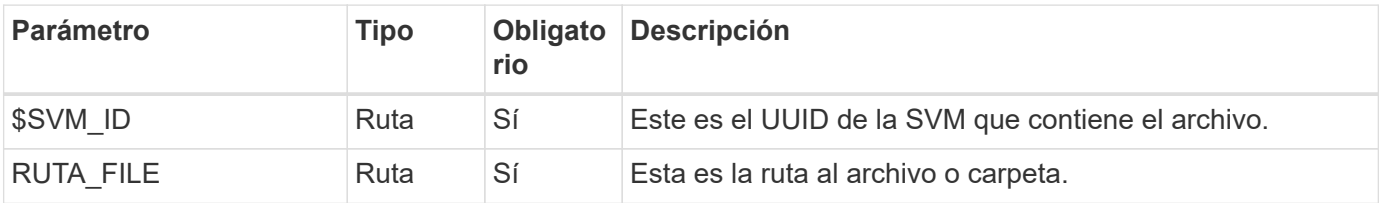

```
curl --request POST --location "https://$FQDN_IP/api/protocols/file-
security/permissions/$SVM_ID/$FILE_PATH?return_timeout=0" --include
--header "Accept */*" --header "Authorization: Basic $BASIC AUTH" --data
'{ \"acls\": [ { \"access\": \"access_allow\", \"advanced_rights\": {
\"append data\": true, \"delete\": true, \"delete child\": true,
\"execute file\": true, \"full control\": true, \"read attr\": true,
\"read data\": true, \"read ea\": true, \"read perm\": true,
\forall"write attr\forall": true, \forall"write data\forall": true, \forall"write ea\forall": true,
\"write_owner\": true, \"write_perm\": true }, \"apply_to\": { \"files\":
true, \"sub folders\": true, \"this folder\": true }, \"user\":
\"administrator\" } ], \"control_flags\": \"32788\", \"group\": \"S-1-5-
21-2233347455-2266964949-1780268902-69700\", \"ignore paths\": [
\"/parent/child2\" ], \"owner\": \"S-1-5-21-2233347455-2266964949-
1780268902-69304\", \"propagation_mode\": \"propagate\"}'
```
**Ejemplo de resultado JSON**

```
{
  "iob": {
      "uuid": "3015c294-5bbc-11eb-9c4e-0050568e8682",
    " links": {
        "self": {
          "href": "/api/cluster/jobs/3015c294-5bbc-11eb-9c4e-0050568e8682"
  }
      }
    }
}
```
## **Paso 2: Recuperar el estado del trabajo**

Realice el flujo de trabajo ["Obtener instancia de trabajo"](https://docs.netapp.com/es-es/ontap-automation/workflows/wf_jobs_get_job.html) y confirme el state el valor es success.

## <span id="page-8-0"></span>**Actualice la información del descriptor de seguridad**

Puede actualizar un descriptor de seguridad específico a un archivo o carpeta específicos, incluidos los indicadores de propietario, grupo o control principal.

### **Paso 1: Actualice el descriptor de seguridad**

### **Método HTTP y punto final**

Esta llamada a la API de REST utiliza el siguiente método y extremo.

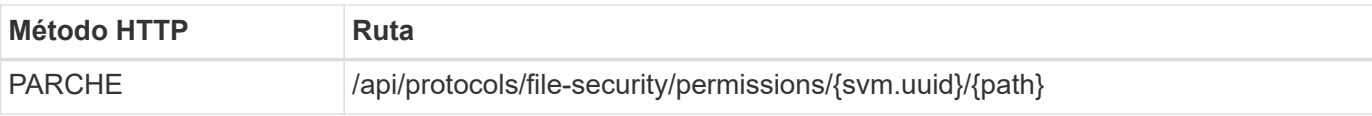

#### **Tipo de procesamiento**

Asíncrona

#### **Parámetros de entrada adicionales para ejemplos de cURL**

Además de los parámetros comunes con todas las llamadas a la API REST, los siguientes parámetros también se utilizan en el ejemplo curl de este paso.

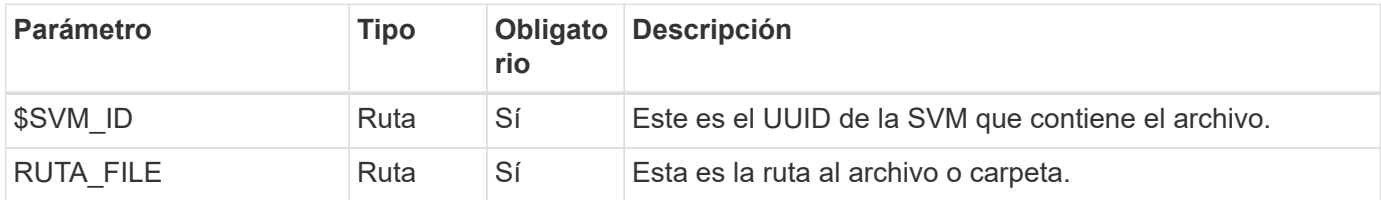

#### **Ejemplo de curl**

```
curl --request POST --location "https://$FQDN_IP/api/protocols/file-
security/permissions/$SVM_ID/$FILE_PATH?return_timeout=0" --include
--header "Accept */*" --header "Authorization: Basic $BASIC AUTH" --data
'{ \"control flags\": \"32788\", \"group\": \"everyone\", \"owner\":
\"user1\"}'
```
#### **Ejemplo de resultado JSON**

```
{
    "job": {
      "uuid": "6f89e612-5bbd-11eb-9c4e-0050568e8682",
    " links": {
        "self": {
          "href": "/api/cluster/jobs/6f89e612-5bbd-11eb-9c4e-0050568e8682"
  }
      }
    }
}
```
## **Paso 2: Recuperar el estado del trabajo**

Realice el flujo de trabajo ["Obtener instancia de trabajo"](https://docs.netapp.com/es-es/ontap-automation/workflows/wf_jobs_get_job.html) y confirme el state el valor es success.

## <span id="page-9-0"></span>**Eliminar una entrada de control de acceso**

Puede eliminar una entrada de control de acceso (ACE) existente de un archivo o carpeta específicos. El cambio se propaga a cualquier objeto secundario.

## **Paso 1: Eliminar el ACE**

#### **Método HTTP y punto final**

Esta llamada a la API de REST utiliza el siguiente método y extremo.

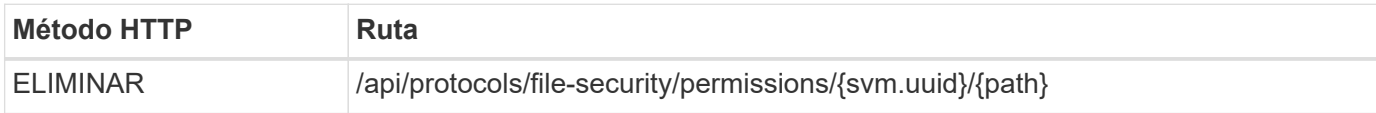

#### **Tipo de procesamiento**

Asíncrona

#### **Parámetros de entrada adicionales para ejemplos de cURL**

Además de los parámetros comunes con todas las llamadas a la API REST, los siguientes parámetros también se utilizan en el ejemplo curl de este paso.

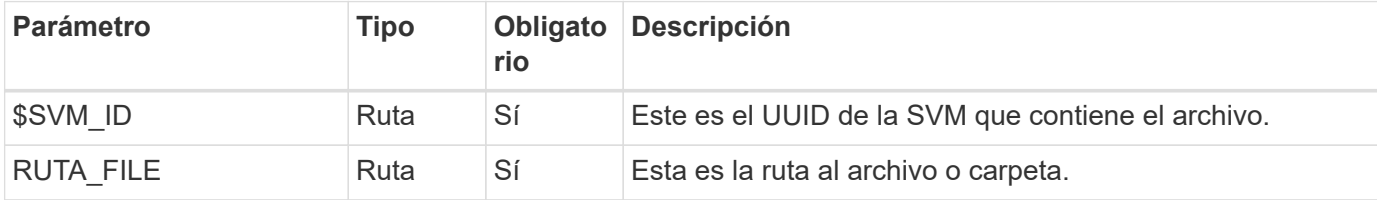

#### **Ejemplo de curl**

```
curl --request DELETE --location "https://$FQDN_IP/api/protocols/file-
security/permissions/$SVM_ID/$FILE_PATH?return_timeout=0" --include
--header "Accept */*" --header "Authorization: Basic $BASIC AUTH" --data
'{ \"access\": \"access allow\", \"apply to\": { \"files\": true,
\"sub_folders\": true, \"this_folder\": true }, \"ignore_paths\": [
\"/parent/child2\" ], \"propagation_mode\": \"propagate\"}'
```
**Ejemplo de resultado JSON**

```
{
   "job": {
      "uuid": "3015c294-5bbc-11eb-9c4e-0050568e8682",
    " links": {
        "self": {
          "href": "/api/cluster/jobs/3015c294-5bbc-11eb-9c4e-0050568e8682"
  }
  }
    }
}
```
### **Paso 2: Recuperar el estado del trabajo**

Realice el flujo de trabajo ["Obtener instancia de trabajo"](https://docs.netapp.com/es-es/ontap-automation/workflows/wf_jobs_get_job.html) y confirme el state el valor es success.

#### **Información de copyright**

Copyright © 2024 NetApp, Inc. Todos los derechos reservados. Imprimido en EE. UU. No se puede reproducir este documento protegido por copyright ni parte del mismo de ninguna forma ni por ningún medio (gráfico, electrónico o mecánico, incluidas fotocopias, grabaciones o almacenamiento en un sistema de recuperación electrónico) sin la autorización previa y por escrito del propietario del copyright.

El software derivado del material de NetApp con copyright está sujeto a la siguiente licencia y exención de responsabilidad:

ESTE SOFTWARE LO PROPORCIONA NETAPP «TAL CUAL» Y SIN NINGUNA GARANTÍA EXPRESA O IMPLÍCITA, INCLUYENDO, SIN LIMITAR, LAS GARANTÍAS IMPLÍCITAS DE COMERCIALIZACIÓN O IDONEIDAD PARA UN FIN CONCRETO, CUYA RESPONSABILIDAD QUEDA EXIMIDA POR EL PRESENTE DOCUMENTO. EN NINGÚN CASO NETAPP SERÁ RESPONSABLE DE NINGÚN DAÑO DIRECTO, INDIRECTO, ESPECIAL, EJEMPLAR O RESULTANTE (INCLUYENDO, ENTRE OTROS, LA OBTENCIÓN DE BIENES O SERVICIOS SUSTITUTIVOS, PÉRDIDA DE USO, DE DATOS O DE BENEFICIOS, O INTERRUPCIÓN DE LA ACTIVIDAD EMPRESARIAL) CUALQUIERA SEA EL MODO EN EL QUE SE PRODUJERON Y LA TEORÍA DE RESPONSABILIDAD QUE SE APLIQUE, YA SEA EN CONTRATO, RESPONSABILIDAD OBJETIVA O AGRAVIO (INCLUIDA LA NEGLIGENCIA U OTRO TIPO), QUE SURJAN DE ALGÚN MODO DEL USO DE ESTE SOFTWARE, INCLUSO SI HUBIEREN SIDO ADVERTIDOS DE LA POSIBILIDAD DE TALES DAÑOS.

NetApp se reserva el derecho de modificar cualquiera de los productos aquí descritos en cualquier momento y sin aviso previo. NetApp no asume ningún tipo de responsabilidad que surja del uso de los productos aquí descritos, excepto aquello expresamente acordado por escrito por parte de NetApp. El uso o adquisición de este producto no lleva implícita ninguna licencia con derechos de patente, de marcas comerciales o cualquier otro derecho de propiedad intelectual de NetApp.

Es posible que el producto que se describe en este manual esté protegido por una o más patentes de EE. UU., patentes extranjeras o solicitudes pendientes.

LEYENDA DE DERECHOS LIMITADOS: el uso, la copia o la divulgación por parte del gobierno están sujetos a las restricciones establecidas en el subpárrafo (b)(3) de los derechos de datos técnicos y productos no comerciales de DFARS 252.227-7013 (FEB de 2014) y FAR 52.227-19 (DIC de 2007).

Los datos aquí contenidos pertenecen a un producto comercial o servicio comercial (como se define en FAR 2.101) y son propiedad de NetApp, Inc. Todos los datos técnicos y el software informático de NetApp que se proporcionan en este Acuerdo tienen una naturaleza comercial y se han desarrollado exclusivamente con fondos privados. El Gobierno de EE. UU. tiene una licencia limitada, irrevocable, no exclusiva, no transferible, no sublicenciable y de alcance mundial para utilizar los Datos en relación con el contrato del Gobierno de los Estados Unidos bajo el cual se proporcionaron los Datos. Excepto que aquí se disponga lo contrario, los Datos no se pueden utilizar, desvelar, reproducir, modificar, interpretar o mostrar sin la previa aprobación por escrito de NetApp, Inc. Los derechos de licencia del Gobierno de los Estados Unidos de América y su Departamento de Defensa se limitan a los derechos identificados en la cláusula 252.227-7015(b) de la sección DFARS (FEB de 2014).

#### **Información de la marca comercial**

NETAPP, el logotipo de NETAPP y las marcas que constan en <http://www.netapp.com/TM>son marcas comerciales de NetApp, Inc. El resto de nombres de empresa y de producto pueden ser marcas comerciales de sus respectivos propietarios.